## **Querying Installed Packages**

Sometimes you might want to check whether a particular package is installed or which version of a package is installed on your system. If the package is part of the Slackware installation you could use the slackpkg tool:

```
# slackpkg info emacs
PACKAGE NAME:
               emacs-24.1-x86 64-6.txz
PACKAGE LOCATION:
                   ./slackware64/e
PACKAGE SIZE (compressed): 36704 K
PACKAGE SIZE (uncompressed): 110720 K
PACKAGE DESCRIPTION:
emacs: emacs (GNU Emacs)
emacs:
emacs: Emacs is the extensible, customizable, self-documenting real-time
emacs: display editor. If this seems to be a bit of a mouthful, an
emacs: easier explanation is that Emacs is a text editor and more. At
emacs: its core is an interpreter for Emacs Lisp, a dialect of the Lisp
emacs: programming language with extensions to support text editing.
emacs: This version supports X.
emacs: http://www.gnu.org/software/emacs/
emacs:
```

This works fine for Slackware core packages. Some of us, however, install additional programs from a number of sources (eg. SlackBuilds), which are not taken into account by slackpkg. Another method which includes all correctly installed\* packages is as follows:

```
ls /var/log/packages | grep i3
i3-4.2-x86_64-1_SBo
i3status-2.5.1-x86_64-1_SBo
```

First we list the contents of the /var/log/packages directory which includes the names of all the currently installed packages. Then we pipe it to grep to narrow down the results and only display packages matching our pattern.

Another example showing all packages installed from Slackbuilds:

```
ls /var/log/packages | grep SBo
```

If you don't want to type it each time, you could create a very short script and add it to your path:

pkg.sh

```
#!/bin/sh
packages_dir=/var/log/packages/
if [ "$#" -eq 1 ]; then
```

```
$ pkg.sh cairo
cairo-1.10.2-x86_64-2
cairomm-1.9.8-x86_64-1_SBo
pycairo-1.8.10-x86_64-2
```

## Another way to find out the installed packages

## installed pkgs info

```
#!/bin/sh
#Save this script as "installed_pkgs_info" probably in /usr/local/bin
pkgdir="/var/lib/pkgtools/packages/"
printf "\n\n\b\t Getting the information about installed pkgs...\n\n"
cd $pkgdir
for i in *;do slackpkg info $i | grep "PACKAGE NAME:"; sleep 1;done
```

```
And the output should look like this :
root@Slackware 16:45:19 Tue Jun 16:~#installed pkgs info
Getting the information about installed pkgs...
PACKAGE NAME: ConsoleKit2-1.2.1-x86 64-4.txz
              Cython-0.29.20-x86 64-1.txz
PACKAGE NAME:
PACKAGE NAME:
              GConf-3.2.6-x86 64-4.txz
PACKAGE NAME:
               LibRaw-0.18.12-x86_64-1.txz
PACKAGE NAME:
               M2Crypto-0.35.2-x86 64-5.txz
PACKAGE NAME:
               MPlayer-20200103-x86 64-2.txz
PACKAGE NAME:
               MPlayer-20200103-x86 64-2 alsa.txz
...snipped output for brevity!
```

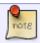

\*Please note that if you directly run binary installers (eg. VirtualBox), a program will

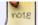

not have an entry in /var/log/packages/.

## **Sources**

• Originally written by sycamorex

howtos, software, package management, package tracking, author sycamorex

From:

https://docs.slackware.com/ - SlackDocs

Permanent link:

https://docs.slackware.com/howtos:slackware\_admin:querying\_installed\_packages

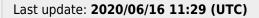

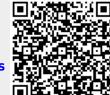